# **Options Tab**

This tab is accessed from the Layout Manager in Theme Builder 3.0 and above.

The Options tab lets you tweak various settings such as breadcrumbs, printable layout, JavaScript libraries, etc.

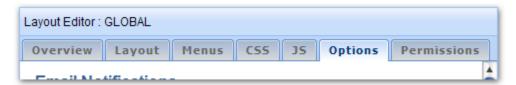

# **Email Notifications**

By default, when you edit pages an email notification will be sent to anyone watching the page. The person can manually check the "Minor Edit" text box to prevent notifications from being sent if desired.

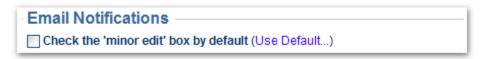

The "Check 'minor edit' checkbox by default" option does just that - when someone edits a page the checkbox will automatically be checked. This is useful for spaces where the majority of edits are small and notifications are not generally desired.

### **Breadcrumbs**

These options allow you to optionally hide any of the first three links on the breadcrumb trail.

| Breadcrumbs                                                            |
|------------------------------------------------------------------------|
| Remove Dashboard (1st item) from Breadcrumb Trail (Use Default)        |
| Remove Space (2nd item) from Breadcrumb Trail (Use Default)            |
| Remove Home/Orphan Page (3rd item) from Breadcrumb Trail (Use Default) |

The breadcrumb trail is added to a layout by placing the

[builder-breadcrumbs macro]

in one of the layout panels using the Panel Editor.

If you want to add some custom links to the start of the breadcrumb trail, e.g. your own custom Dashboard link having hidden the default Dashboard link, you can do so using the following syntax:

 $\label{local-prop} $$ {\rm menulink:home} = Dashboard Dashboard menulink > {\rm span} {builder-breadcrumbs} $$$ 

The span macro is used to apply the breadcrumbs class to the custom Dashboard link (which is added using the menulink macro) to ensure that it looks the same as the other links in the breadcrumb trial.

# Page Alignment

This option sets the horizontal alignment of the page panel to either Left, Center or Right aligned.

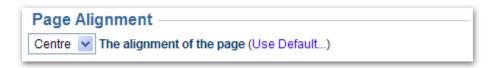

For this setting to have effect, the width of the page panel must be less than 100%.

# **Printable Layout**

This setting allows you to choose which layout is used when the printable view of a page is shown.

```
Printable Layout
The layoutld that should be used when this layout is printed (Use Default...)
PRINTABLE
```

To set the printable layout, enter the Layout ID for the layout you wish to use in to the text box. The ID for a layout is shown on the Overview Tab.

If no ID is specified, the current layout will be used for the printable view.

To add a link within within your menus, you can use the compound-menulink macro:

{compound-menuitem:printableView|icon=printer|caption=Printable View}

If you want to add a simple text link you can use the menulink macro:

{menulink:printableView}Print Version{menulink}

# Favourites Icon

The favourites icon appears next to the URL in the web browser toolbar, bookmarks and some browser plugins. This option allows you to customise the favourites icon.

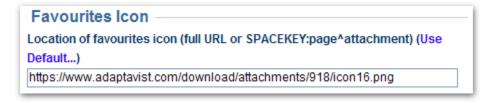

For more information, please see Favourites Icon.

? Unknown Attachment
System Administrators can set permissions to restrict who can use these options. By default, only Confluence site administrators (confluence-administrators group) can change these options.

# Search Engine Optimisation

For more details on the options in this section, please see Search Engine Optimisation.

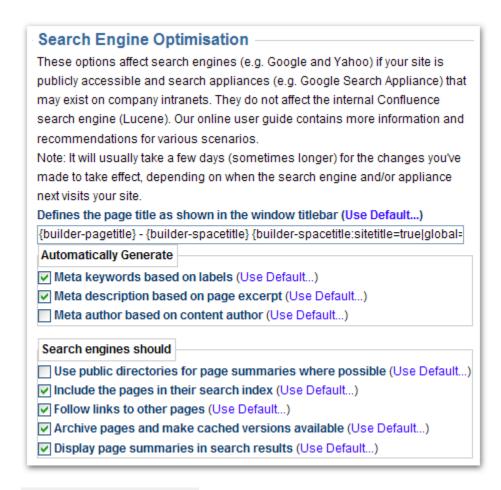

? Unknown Attachment
System Administrators can set permissions to restrict who can use these options. By default, only Confluence site administrators (confluence-administrators group) can change these options.

# **HTML Tag**

? Unknown Attachment
System Administrators can set permissions to restrict who can use these options. By default, only Confluence site administrators (confluence-administrators group) can change these options.

This option allows you to add attributes to the <HTML> tag for all pages viewed with the layout.

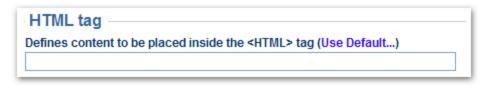

The primary purpose of this option is to add a VML namespace when using things like the Google Maps API:

xmlns="http://www.w3.org/1999/xhtml" xmlns:v="urn:schemas-microsoft-com:vml"

#### HTML Cache Control

This option allows you to customise the cache settings for the HTML output by the wiki, enabling external caches and the browser cache to heavily cache pages for greater performance.

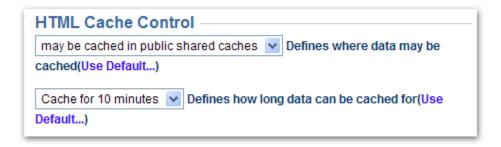

When using this option, changes and comments will generally not appear during the cache period unless a user clears their browser cache. If you allow public caching of the page, ISPs and proxy servers can also cache the page preventing end-users from receiving a new copy of the page until the cache expires.

This option is particularly useful in situations where your wiki is remotely accessed from an office in a different country with limited bandwidth - it allows changes to still propagate through to the other office, albeit delayed, whilst significantly reducing bandwidth consumption and load on your wiki server.

**NB:** In some server/network configurations Internet Explorer has issues with the "may be cached but not archived" setting which leads to the css being truncated and the display breaking. This setting should be avoided if you expect a large number of IE6 users.

# Debug

These options allow additional "debug" information to be output in the HTML of pages using the layout.

```
Debug

□ Display debug comment (Use Default...)

□ Display Confluence and Theme Builder version number in footer (Use Default...)
```

# Display debug comment

This option, when selected, will output a comment in the HTML source of web pages that use the layout.

```
<!-- main.vmd
  themebuilder : 'com.adaptavist.confluence.builder.theme.VelocityHelper@5ab51e'
  layout : 'com.adaptavist.confluence.builder.layouts.model.Layout@1ac00fe'
  spaceKey : 'sw'
  currentURL : '/pages/viewpage.action?spaceKey=sw&title=Home'
  contextPath : ''
  spaceName : 'Simon'
  printable : 'false'
  mode : 'view'
  context : 'page'
  decorator : '$decorator'
-->
```

This information is useful if you've encountered a problem with a layout and require online support but there are a few very useful bits of information for theme designers in there as well...

The decorator, context and mode values provide a quick way to determine settings for the builder-show macro and builder-hide macro.

Values starting with a \$ indicate that the property is undefined for whatever page you are looking at.

If you don't need this information, de-select the option to reduce page sizes, bandwidth consumption and even a tiny bit of processing time on the server.

#### Display Confluence and Theme Builder version number in footer

This option, when selected, will show the version numbers of Theme Builder and Confluence at the bottom of pages.

This is often useful for support, especially in large organisations where internal policies would make this information otherwise difficult to find.

#### **FAQs**

Your site administrator might have restricted to some of the more advanced options (marked with

?

## Unknown Attachment

above) using the Global Permissions Tab.

If the page is only cached by your web browser, clicking the refresh button will usually load a new version. Alternatively you could clear your browser cache to get new versions of all pages and files.

If the page has been cached by a public cache, eg. your ISP or a proxy server, clearing the browser cache will have little effect as you'll just get the publicly cached version.

On trick that we use is to add a question mark to the end of the URL followed by a random number. The caches see this as a new page ensuring you get the most recent version while Confluence will just ignore the question mark and the number after it. A key benefit of this approach is that only the HTML gets reloaded - all images and other files will remain cached.

Read Layout Hierarchy to find out :

## See Also

- builder-breadcrumbs macro this macro inserts the breadcrumb trail in to your layout and is affected by the Breadcrumbs options on the Options tab
- builder-pagetitle macro, builder-spacetitle macro these macros can be used in the Page Title setting of the Options tab
- menuicon macro this option can be used to add icons to menus and content and is affected by the "Enable PNG alpha-transparency" setting on the Options tab